# A Brief Introduction to Node-RED A Visual Flow-based Programming Tool

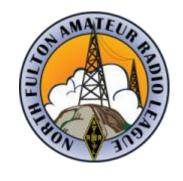

WARREN MERKEL, KD4Z
NFARL CLUB PRESENTATION
APRIL 2022

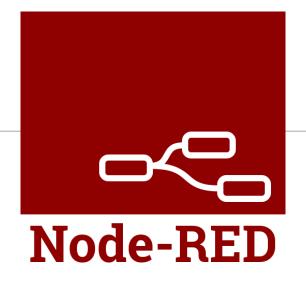

### Node-RED is Flow-Based Programming

- Node-RED was originally developed by IBM's Emerging Technology Services team in 2013.
- It was intended to be a proof-of-concept to manipulate data in a simple and intuitive way.
- It soon became much more with the realization that it can be extended in any direction. It's "low-code" paradigm makes it easy to learn, even for non-programmers.

#### Node-RED is free and accessible

- Node-RED was released to the Open Source community, making it free for all to use.
- Node-RED can be installed on Windows, Linux, and Raspberry Pi
   Operating Systems. Node-RED can also be hosted in the Cloud.
- The Node-RED user interface is accessed from a web browser, so you can work with Node-RED on a Windows machine, even though it could running on a Raspberry Pi.

#### Flows and Nodes

- Node-RED is a tool that allows a programs (called *Flows*) to be created using graphical "black boxes" of code contained in *Nodes*.
- **Nodes** are designed to perform a defined purpose and hide that complexity from the user. This allows the user to concentrate on the task they're trying to implement.
- *Nodes* typically accept data as an input, manipulate it in some way, then pass it on to other nodes.

#### Nodes – Prewritten code you can reuse

- Nodes encapsulate programming logic written in JavaScript and Python. You can leverage what others have already written.
- Nodes typically have at least one input and output signified by the grey dots. Some node types have multiple outputs.

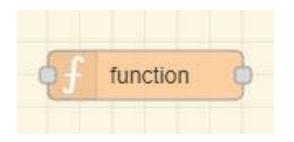

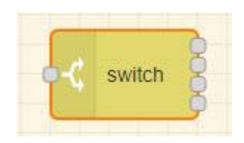

#### Nodes are organized in the Palette

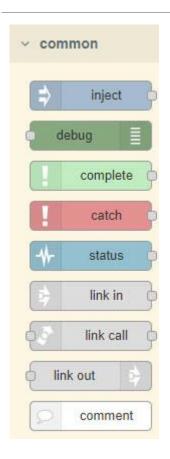

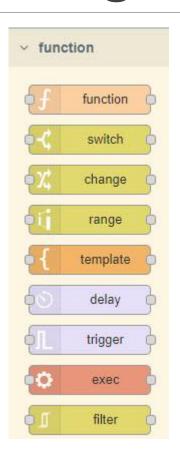

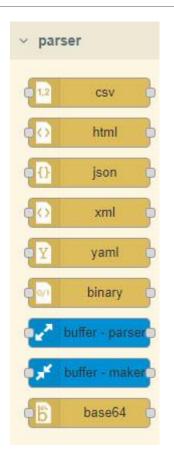

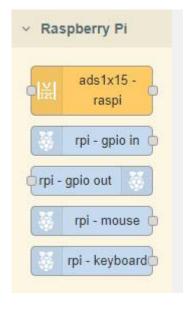

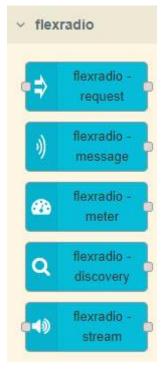

There are hundreds of nodes to choose from. More can easily be installed in the Palette. Advanced users can create their own nodes.

#### Wires direct the flow of data

 Nodes are connected with wires. Data is passed from one node to the next based on the wire connections.

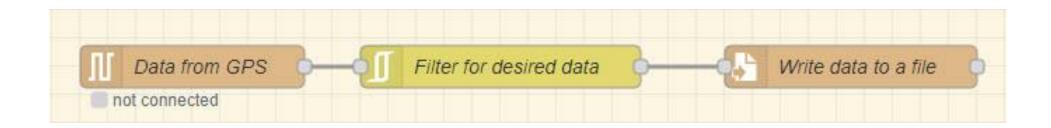

This example gathers GPS location data and writes it to a file.

#### Data is passed from Node to Node as Messages

Since the underlying language of Node-RED is JavaScript,
messages are passed between nodes as JavaScript objects.
 These are just data containers that organize the data into clearly

defined properties.

This example message object has properties related to the operating conditions of an HF radio and antennas.

Typically, the *msg.payload* property is used most often between nodes.

#### Example: Belkin WeMo Switch Dashboard

The visual nodes in a flow, display items in the Node-RED *Dashboard*. It's just a webpage rendered in a web browser. Works well on smart phones too.

This is how the WeMo Flow looks when rendered in the web browser. In this case, the red background indicates the light is turned on.

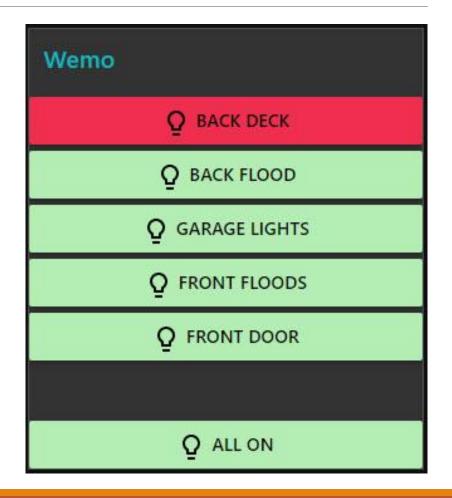

#### WeMo Flow has Visual Elements

• Flows can also have visual elements. This gives you a powerful way to create complex web pages (*Dashboards*) that control hardware.

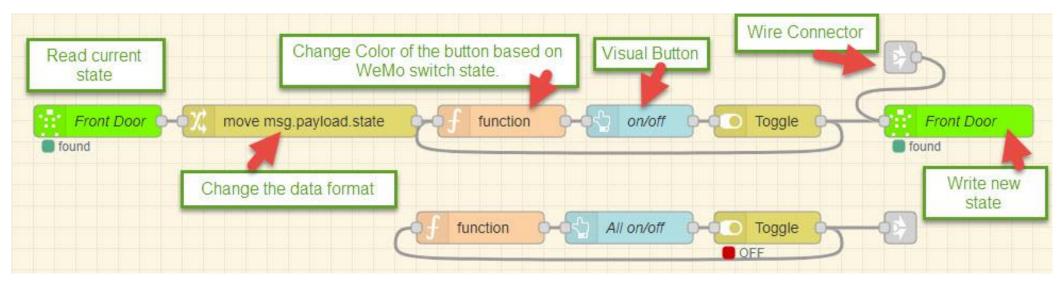

This is a portion of a flow that controls Belkin WeMo switches. The blue color nodes display a button in the Dashboard.

Ctrl+Click to <u>download</u> the complete flow

### Example: IIS Crew – Text to Speech

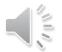

- Node-RED has a Text-to-Speech node. It's easy to create flows that vocalize written text.
- In this flow, the current crew names are fetched from the Internet, listed, then audibly announced in the configured language.
- This could easily be used for announcing information for the visually impaired.

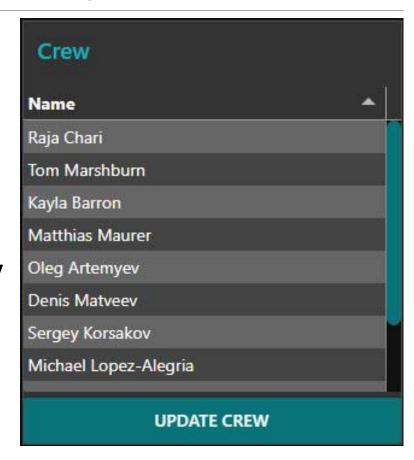

#### Example: IIS Crew uses the Audio Out Node

This flow gathers the active IIS Crew and speaks their names.

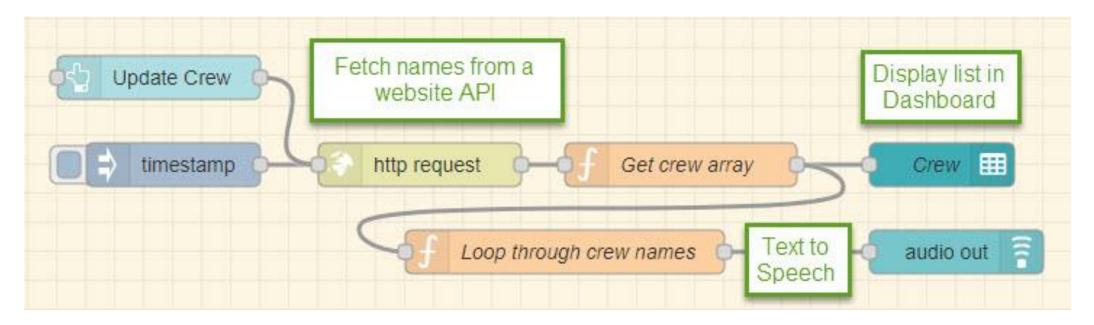

Ctrl+Click to download this Flow

#### A brief look at real code that you might write

JavaScript code in the function node. It loops through the array of crew names passed in

as msg.payload and sends each element out to the audio out node.

```
Loop through crew names audio out
```

```
var newmsg = {}
newmsg.payload = "Current crew on the International Space Station is";
node.send(newmsg);
for (var i = 0; i < msg.payload.length; i++)
{
    var name = msg.payload[i].name;
    newmsg.payload = name;
    node.send(newmsg);
}
return null;</pre>
```

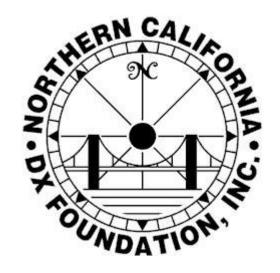

### Real-life Node-RED in action

THE RADIO-IN-A-BOX PROJECT OF THE NCDXF

A RAPID DEPLOYABLE STATION FOR DXPEDITIONS

#### RIB — Radio In a Box

Contains a Flexradio 6700, 1KW PA, power supplies & water cooling

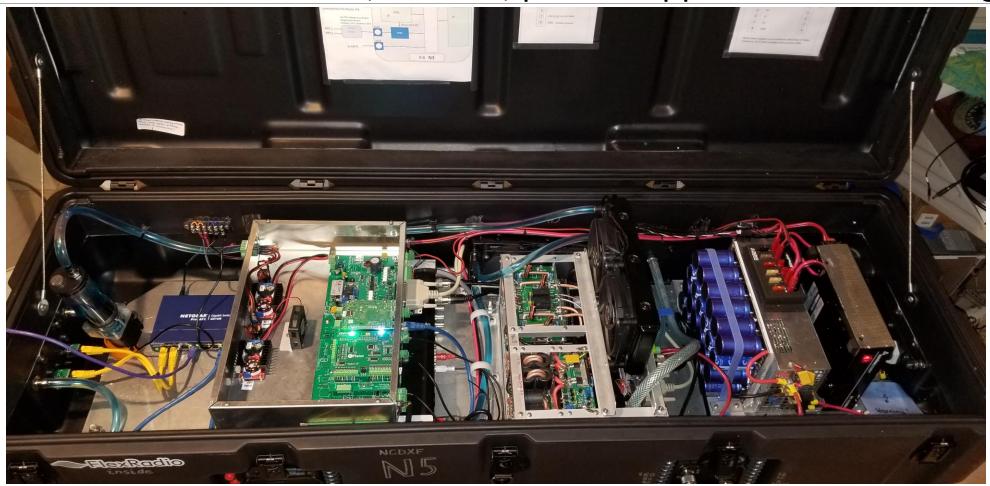

#### This is the Radio In a Box Dashboard in Operation

The RIB requires many command/control parameters to be monitored using A/D data acquisition of voltage and RF power.

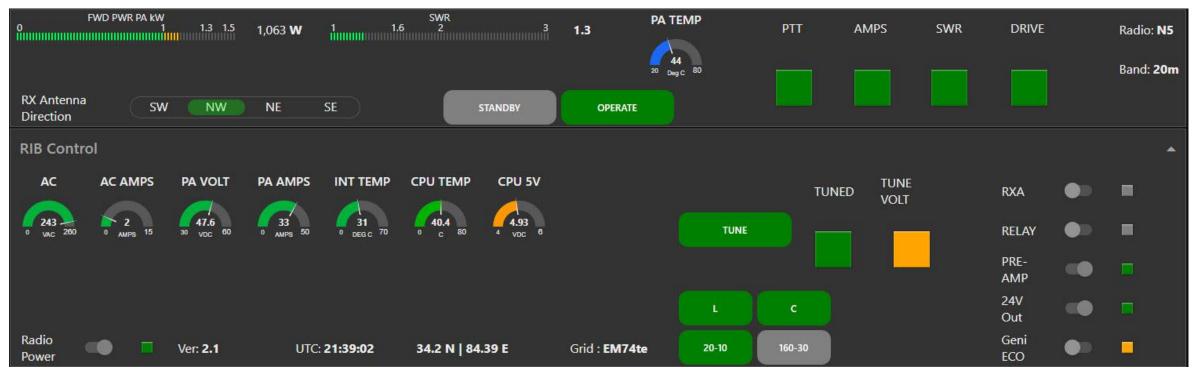

### Node-RED runs well on Raspberry Pi 3/4

This is the RIB controller. Pi on left, Analog-to-Digital Hat on right.

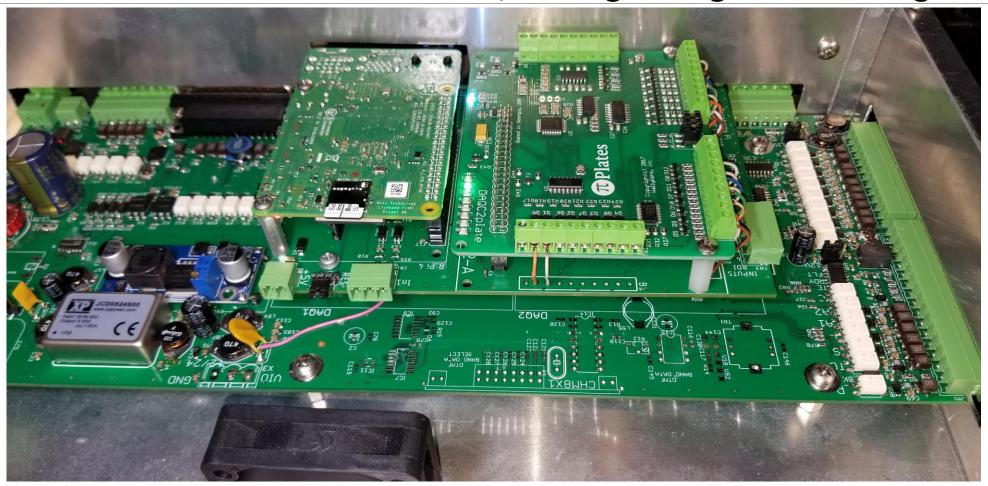

### Flows can get quite complex

This is only a small portion of the flows I used for the RIB project

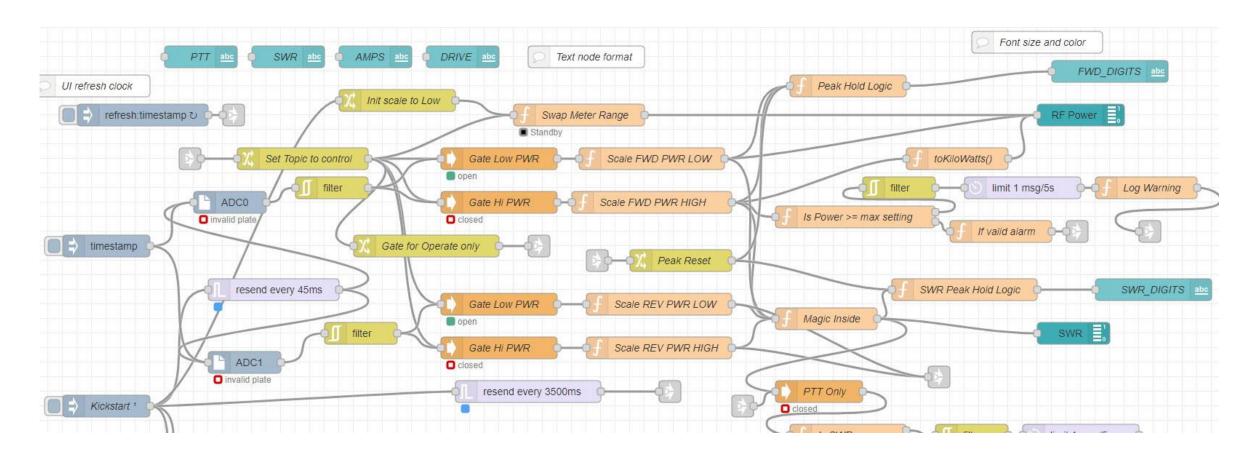

## What can I use it for?

JUST ABOUT ANYTHING YOU WANT TO AUTOMATE ESPECIALLY IN THE HAM SHACK

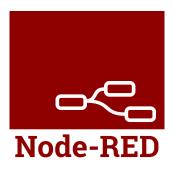

Here are a few of the Node-RED dashboards created by users on the **nodered-hamradio** email list on groups.io

### Ham Shack Dashboards (W8BE)

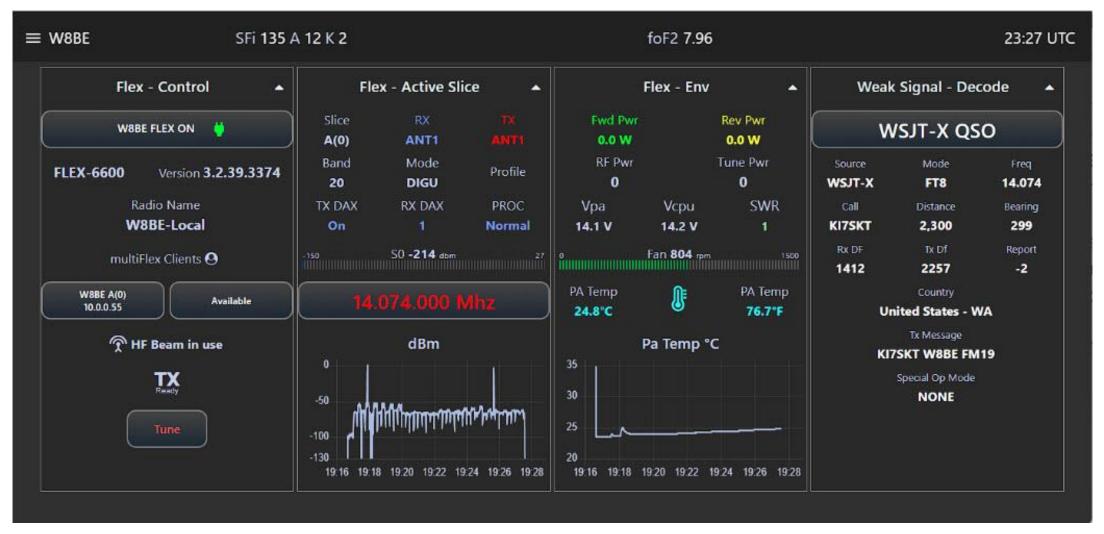

#### Ham Shack Dashboards (W2OZ)

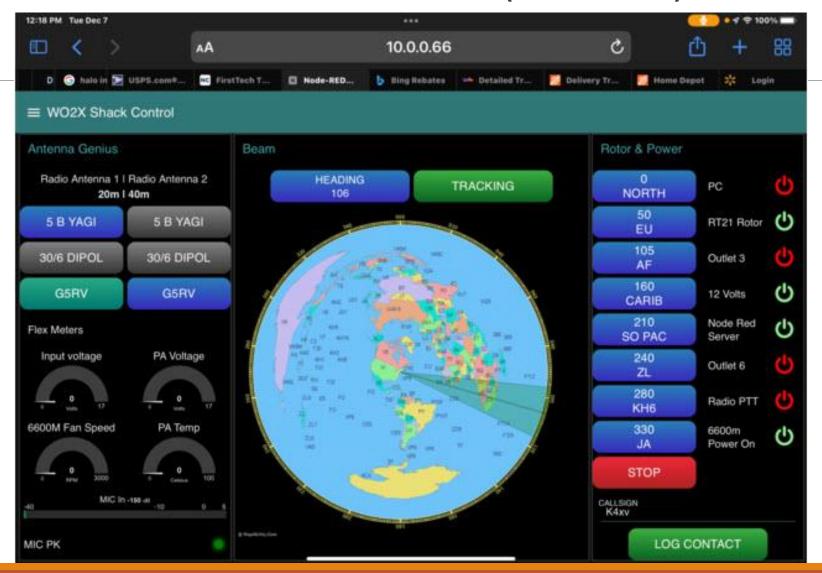

#### Ham Shack Dashboards (VK100)

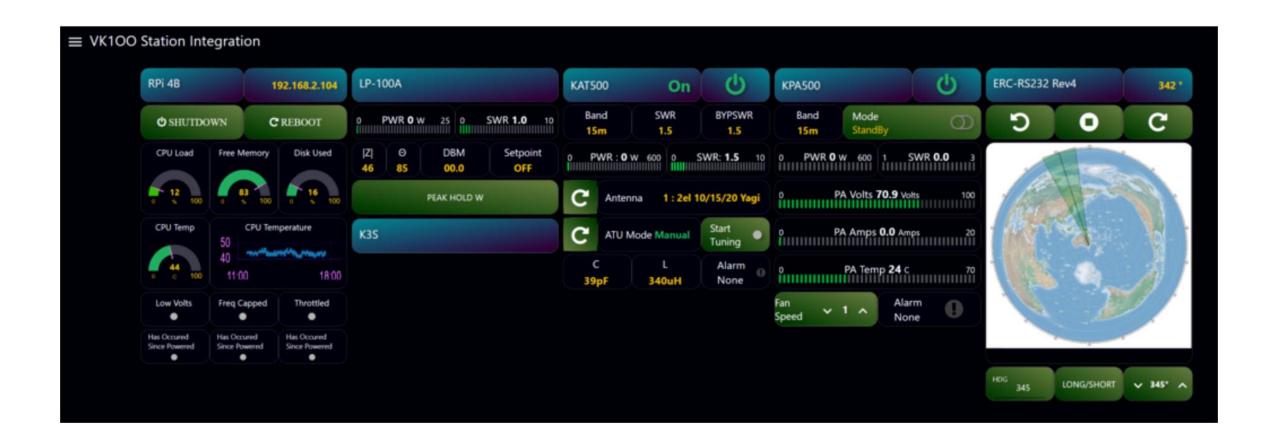

#### Ham Shack Dashboards (KD4Z)

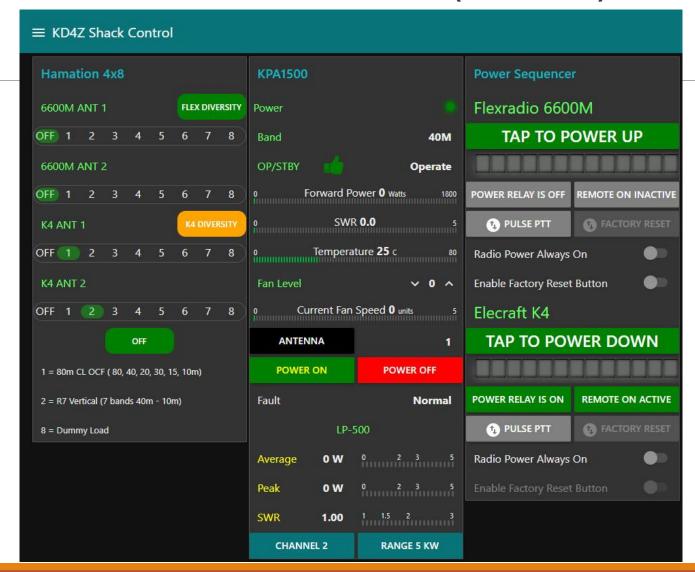

#### Example use of the Hamation Shacklan 4x8 Antenna Switch Selector from the Dashboard

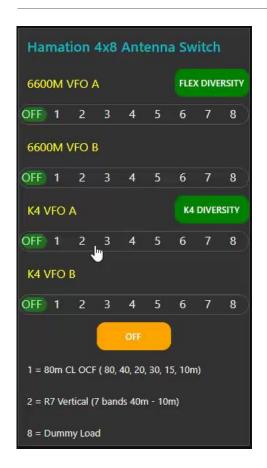

Click picture to play video

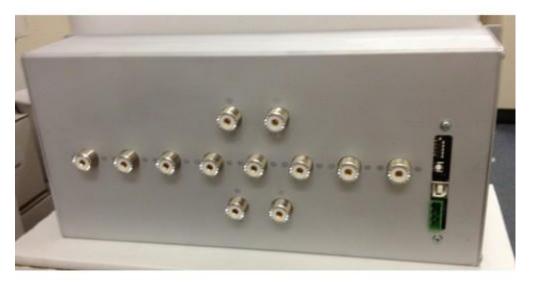

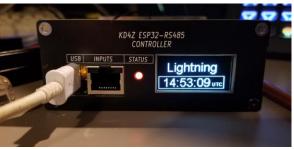

Shameless Plug: Requires ZBOX controller from KD4Z

# Where to get started?

THE INTERNET OF COURSE

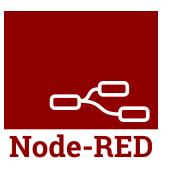

### Start here: <u>nodered.org</u>

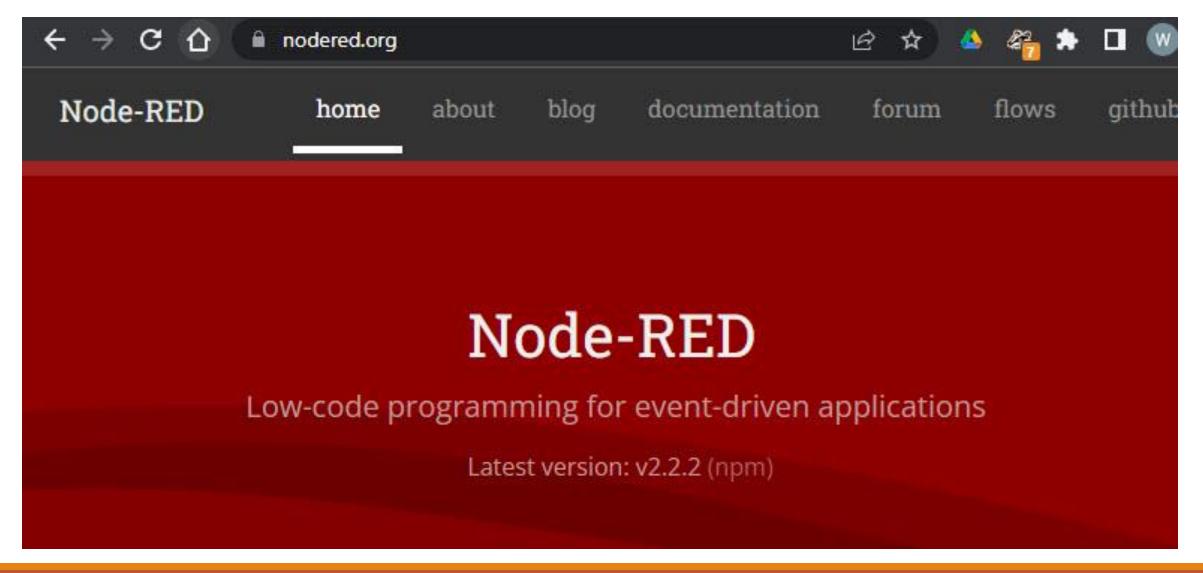

#### Documents: <a href="mailto:nodered.org/docs">nodered.org/docs</a>

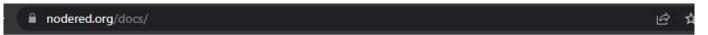

#### Documentation

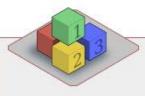

#### **Getting Started**

Everything from first install to deploying flows

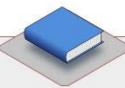

#### User Guide

The definitive guide to using Node-RED

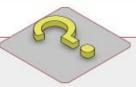

#### Frequently Asked Questions

And hopefully some answers

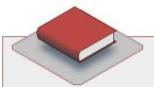

#### **Tutorials**

Examples of what you can do, taken one step at a time

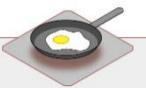

#### Cookbook

Recipes to help you get things done with Node-RED

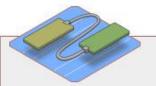

#### Developing Flows

Best practices for creating clear and reusable flows

### Join nodered-hamradio on groups.io

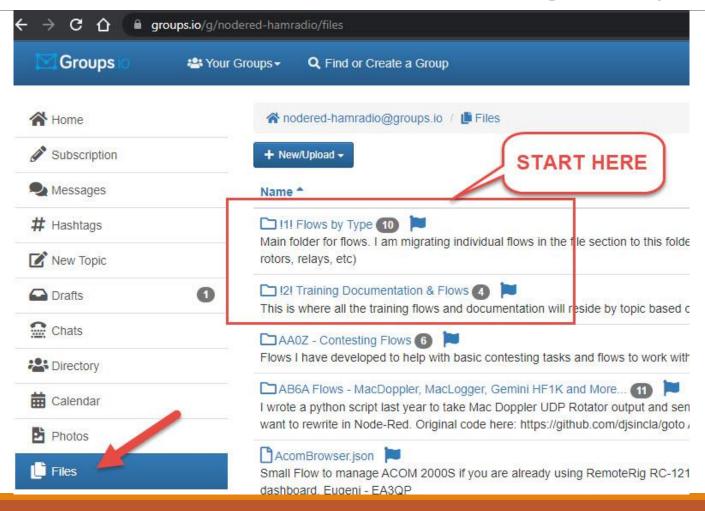

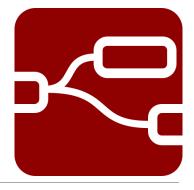

#### Other resources

Be sure to watch all of the videos on the Node-RED YouTube channel

Steve's Node Red Guide – <a href="http://stevesnoderedguide.com">http://stevesnoderedguide.com</a> - A well done collection of instructional videos on Node-RED.

**Nodered-hamradio** list on groups.io — <a href="http://groups.io/g/nodered-hamradio">http://groups.io/g/nodered-hamradio</a>
A very active email reflector focused on ham radio use of Node-RED. Files area is full of Flows that cover all aspects of ham shack automation including radios, rotors, antenna selectors, and power switches. Installation documents too.

And always, use your favorite search engine or YouTube to search for specific things you get stuck on.

#### Question / Answer

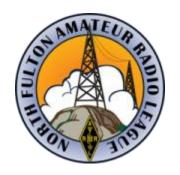

This slide deck accompanied a presentation to the North Fulton Amateur Radio League on April 19, 2022.

Links to the video recording of this presentation and a PDF version of this slide deck are available here: <a href="MFARL Club">MFARL Club</a>
<a href="Meetings">Meetings</a>

Follow us on the web at <u>nfarl.org</u>, and in the NFARL <u>Facebook Group</u>. Subscribe to our email reflector on <u>groups.io</u>

Copyright © 2022, Warren Merkel, All rights reserved.

Revision: 1